# **PyDynamic tutorials Documentation**

**Sascha Eichstädt, Björn Ludwig**

**Sep 10, 2020**

# **GETTING STARTED**

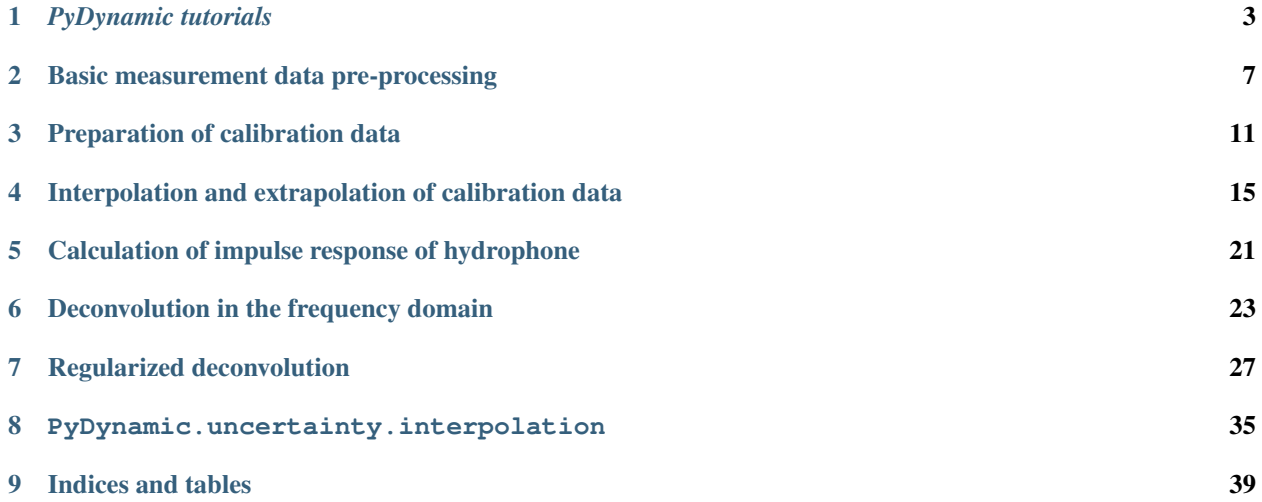

*PyDynamic\_tutorials* is a collection of tutorials based on Jupyter notebooks which are designed to simplify the handling of PyDynamic. The tutorials range from introductory examples to more in-depth use cases in the context of [our](https://www.ptb.de/cms/en/ptb/ptb-management/pstab/pst-1-coordination-digitalization.html) [work at PTB.](https://www.ptb.de/cms/en/ptb/ptb-management/pstab/pst-1-coordination-digitalization.html)

For the *PyDynamic\_tutorials* homepage go to [GitHub.](https://github.com/PTB-PSt1/PyDynamic_tutorials)

*PyDynamic\_tutorials* are written in Python 3.

**ONE**

### *PYDYNAMIC TUTORIALS*

<span id="page-6-0"></span>This is a collection of tutorials and examples to document, explain and illustrate the possibilities offered by the parent library *[PyDynamic](https://github.com/PTB-PSt1/)*. We will add more and more examples over time, especially those that are currently included in itself.

### **1.1 Getting started**

To get going with the tutorials you can either start directly in your browser or get a local copy and experiment offline on your machine.

#### **1.1.1 Quick start in current browser session**

To start working in the notebooks directly in the browser, click [.](https://mybinder.org/v2/gh/PTB-PSt1/PyDynamic_tutorials/master)

#### **1.1.2 Get a local copy to work offline**

To get started on your local machine, follow these simple steps:

- 1. Clone the repository, if you haven't already
- 2. Set up a virtual environment for PyDynamic\_tutorials
- 3. Install the dependencies
- 4. Start the Jupyter Notebook server
- 5. Go to localhost:8888 with your favourite browser
- 6. Browse the various examples in the repository, alter and execute the code right in your browser

#### **1. Clone the repository**

```
$ git clone https://github.com/PTB-PSt1/PyDynamic_tutorials.git
Cloning into 'PyDynamic_tutorials'...
[\ldots]Receiving objects: 100% (3/3), done.
$
```
#### **2. Set up a virtual environment**

On your command line/powershell execute:

```
$ python3 -m venv PyDynamic_tutorial_venv
$
```
This will create a subfolder *PyDynamic\_tutorial\_venv* and prepare a fully self-contained Python environment, which we can activate in the next step and install further Python packages without polluting or disturbing your system environment.

#### **3. Install the dependencies**

First we activate the previously created environment before we then install the required dependencies in two steps, because we are utilizing pip-tools to ensure you get a working copy of our environments.

```
$ source PyDynamic_tutorial_venv/bin/activate
(PyDynamic_tutorial_venv) $ pip install --upgrade pip pip-tools
Collecting pip
[...]
Successfully installed click-7.1.2 pip-20.1.1 pip-tools-5.2.0 setuptools-47.1.1 six-1.
→15.0$ pip-sync requirements/requirement.txt
Collecting attrs==19.3.0
[...]
Installing collected packages: attrs, [...]
webencodings-0.5.1
$
```
#### **4. Start the notebook server**

Now from the environment we created previously, start up the Jupyter Notebook server.

```
$ jupyter notebook
[I 13:01:24.790 NotebookApp] Serving notebooks from local directory: ~/code/PyDynamic_
˓→tutorials
[I 13:01:24.790 NotebookApp] The Jupyter Notebook is running at:
[I 13:01:24.790 NotebookApp] http://localhost:8888/?
˓→token=f368c552e042d48d46ff4c8a094448d0e7681790b0719215
```
#### **5. Go to localhost:8888**

Usually a browser window will have opened automatically at this point. Otherwise just open one yourself and navigate to the printed URL in the console, in our case http://localhost:8888/? token=f368c552e042d48d46ff4c8a094448d0e7681790b0719215.

#### **6. Browse the various examples**

You should see something like the following:

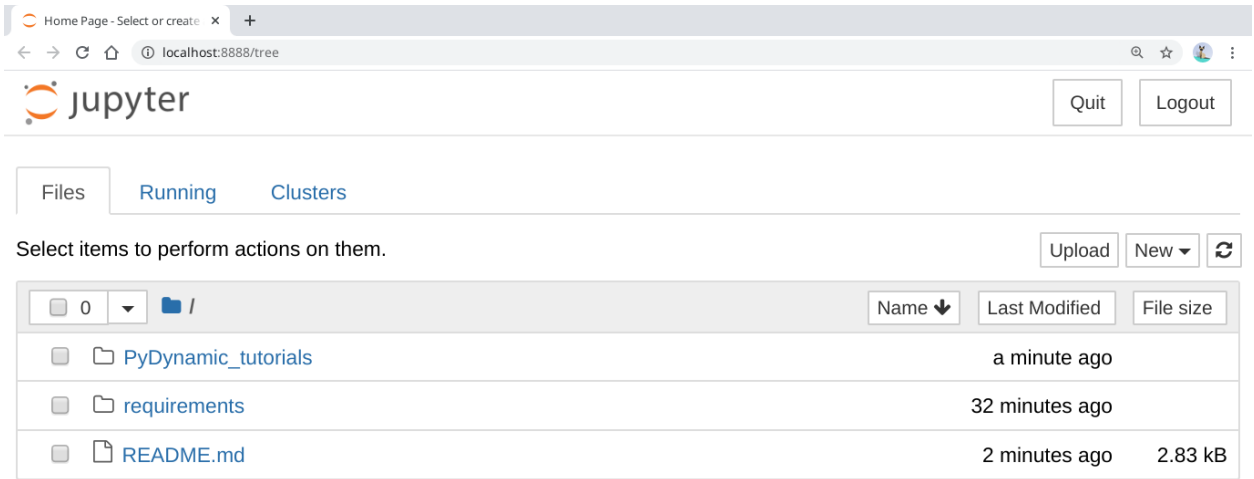

After a click on *PyDynamic\_tutorials* the source code can be edited and executed directly in the browser.

# **1.2 Documentation**

The detailed documentation of *PyDynamic*'s source code is available on [pydynamic.readthedocs.io.](https://pydynamic.readthedocs.io/) The notebooks in this repository are built into these pages along with additional material.

**TWO**

#### **BASIC MEASUREMENT DATA PRE-PROCESSING**

```
[1]: %pylab inline
```
Populating the interactive namespace from numpy and matplotlib

#### [2]: **from meas\_data\_preprocessing import** \*

```
/Users/sascha/opt/anaconda3/lib/python3.7/site-packages/PyDynamic/identification/fit_
\rightarrowfilter.py:34: DeprecationWarning: The module *identification* will be combined with.
→the module *deconvolution* and renamed to *model_estimation* in the next major
→release 2.0.0. From then on you should only use the new module *model_estimation*
˓→instead.
 DeprecationWarning)
```
#### **2.1 Read data for a selected measurement scenario**

```
[3]: infos, measurement_data = read_data(meas_scenario = 13)
    The file MeasuredSignals/pD-Mode 7 MHz/pD7_MH44.DAT was read and it contains 2500
     ˓→data points.
    The time increment is 2e-09 s
```

```
[4]: # metadata for chosen measurement scenario
    for key in infos.keys():
        print("%20s: %s" %(key,infos[key]))
                       i: 13
           hydrophonname: GAMPT MH44
         measurementtype: Pulse-Doppler-Mode 7 MHz
         measurementfile: MeasuredSignals/pD-Mode 7 MHz/pD7_MH44.DAT
               noisefile: MeasuredSignals/pD-Mode 7 MHz/pD7_MH44r.DAT
             hydfilename: HydrophonCalibrationData/MW_MH44ReIm.csv
```

```
[5]: # available measurement data
```

```
for key in measurement_data.keys():
   print("%10s: %s"%(key, type(measurement_data[key])))
     name: <class 'str'>
  voltage: <class 'numpy.ndarray'>
      time: <class 'numpy.ndarray'>
```
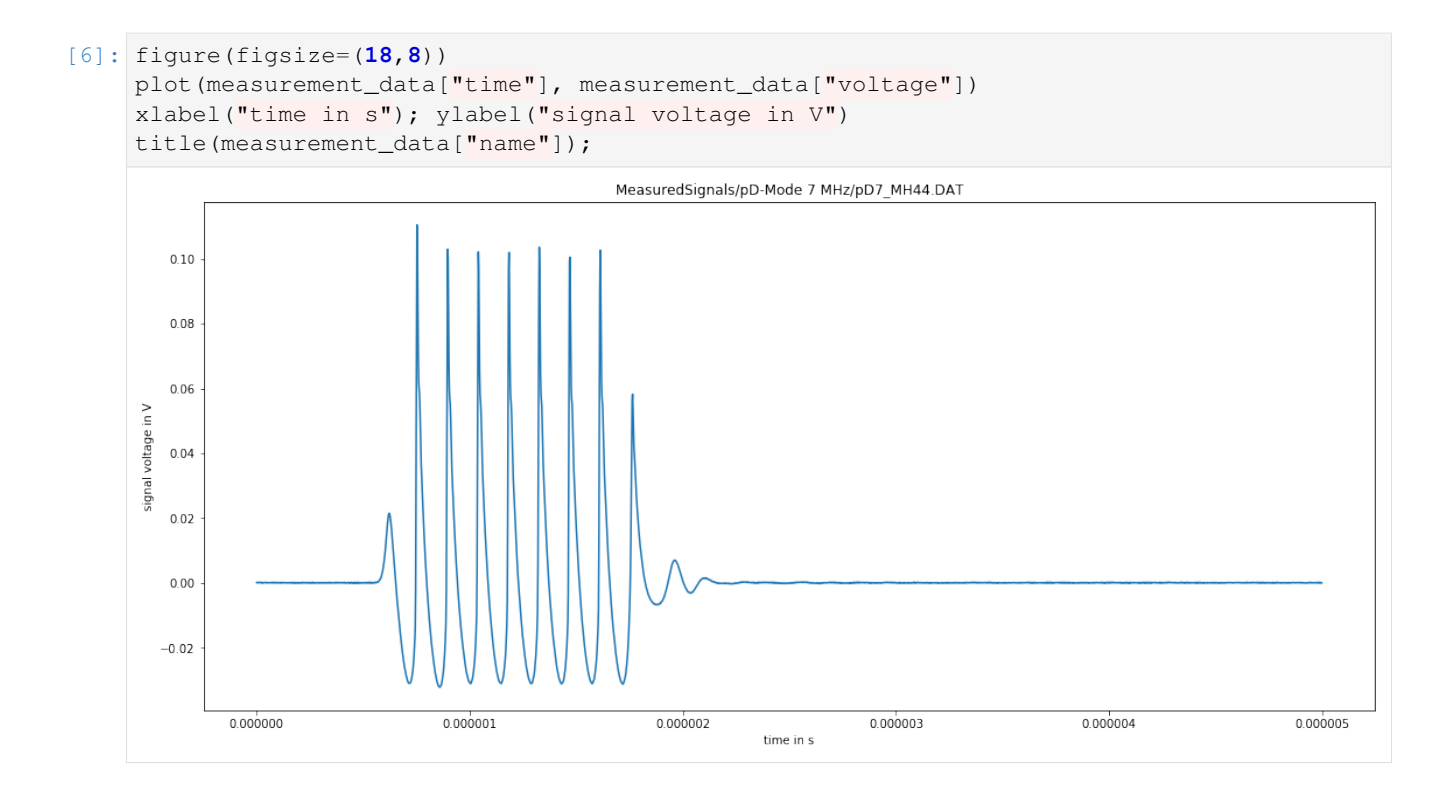

# **2.2 Remove DC component**

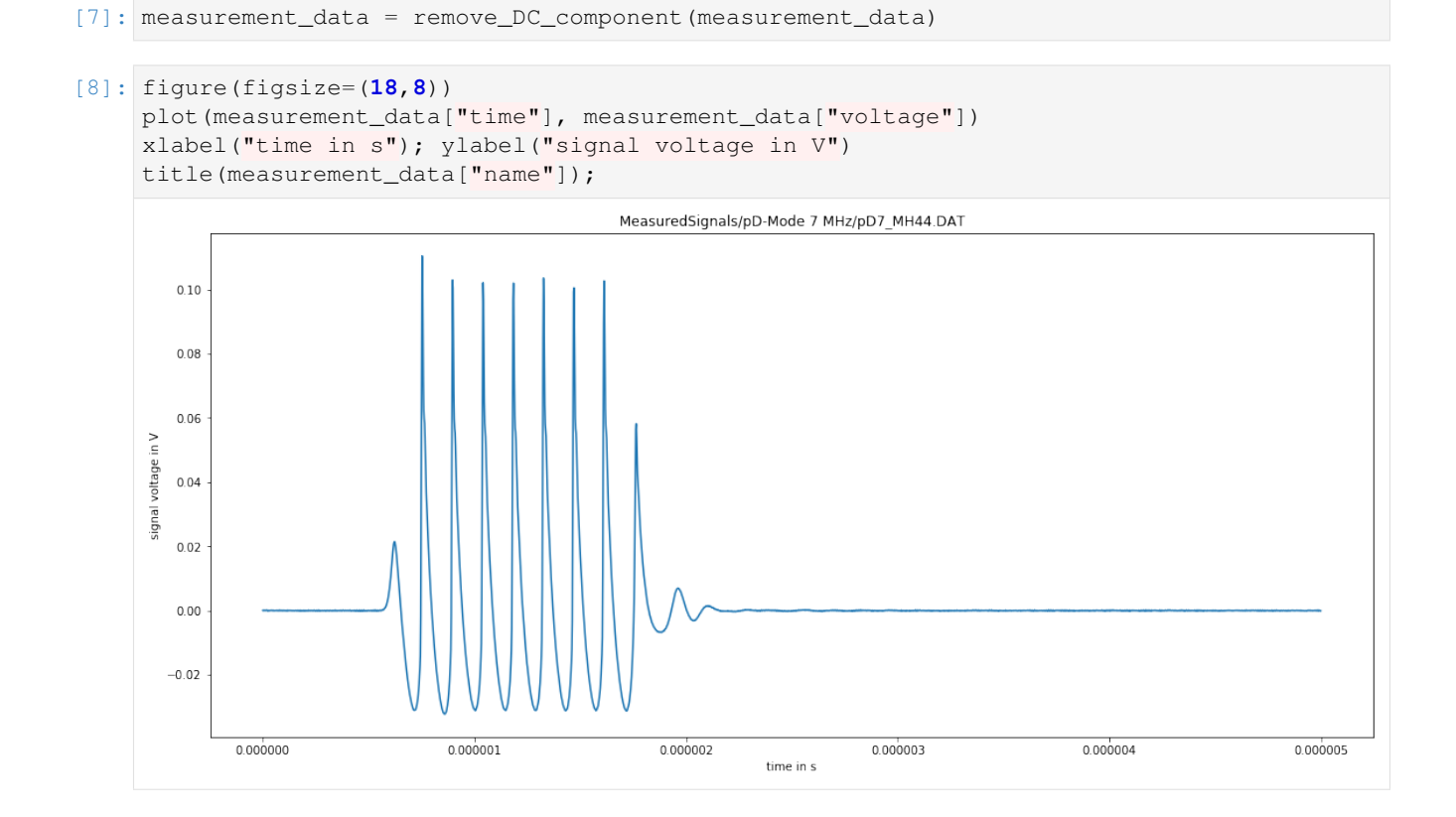

### **2.3 Calculate measurement uncertainty from noise data**

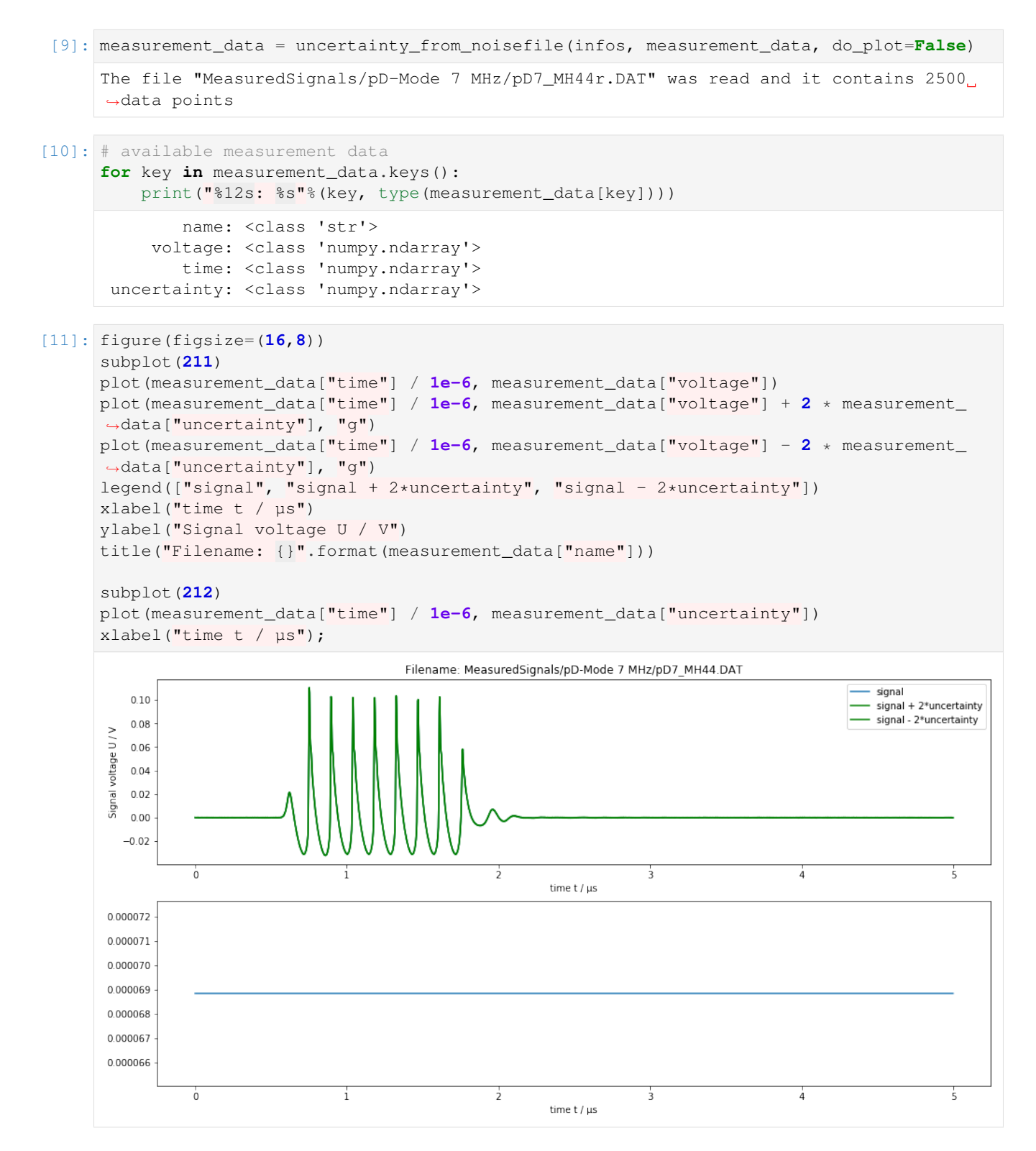

# **2.4 Calculate spectrum of measured data**

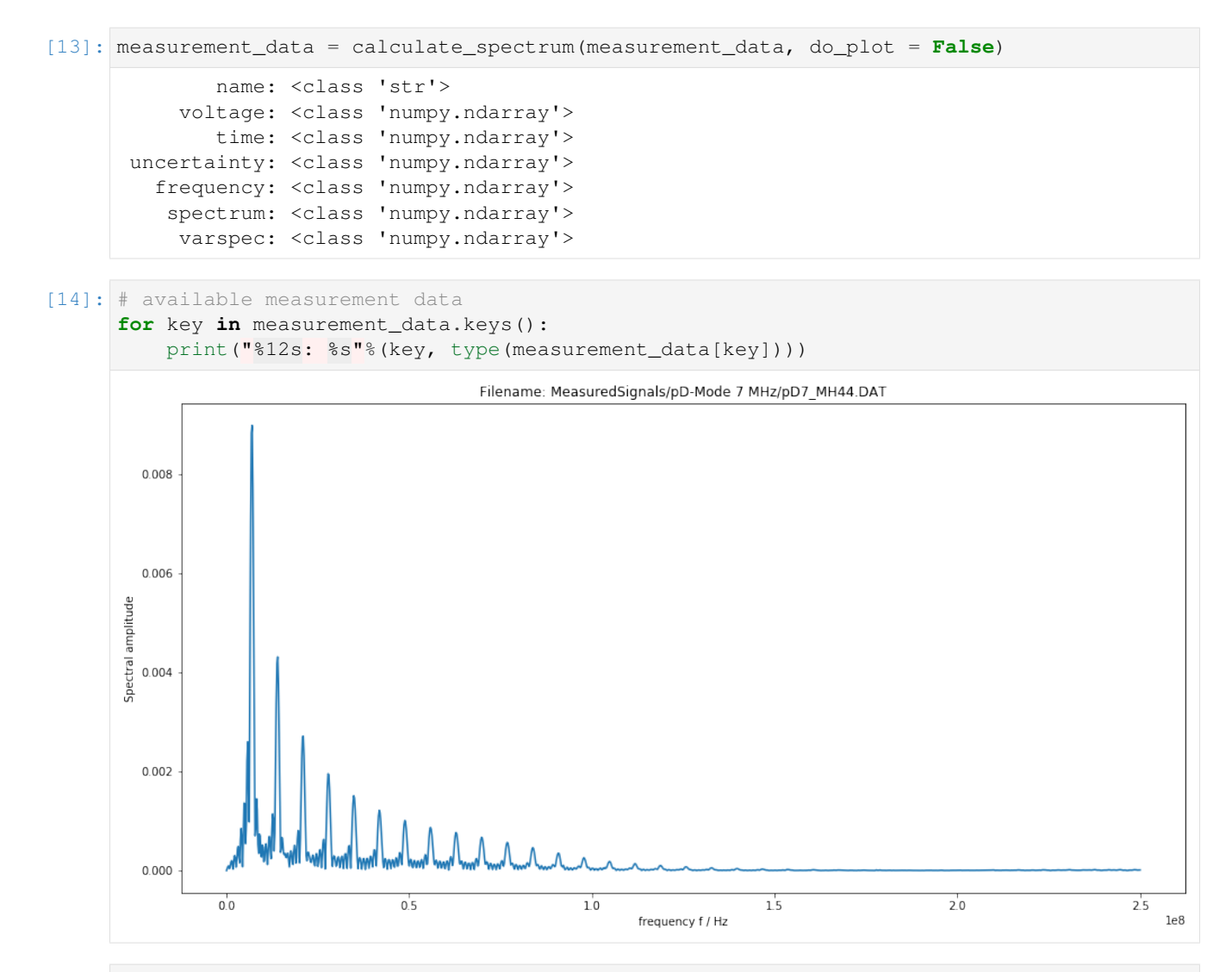

#### [ ]: figure(figsize=(**16**,**8**))

```
plot(realpart(measurement_data["frequency"]), amplitude(measurement_data["spectrum"]))
xlabel("frequency f / Hz")
ylabel("Spectral amplitude")
title("Filename: {}".format(measurement_data["name"]));
```
**THREE**

### **PREPARATION OF CALIBRATION DATA**

#### <span id="page-14-0"></span>[1]: %**pylab** inline

Populating the interactive namespace from numpy and matplotlib

#### [2]: **from hydrophone\_data\_preprocessing import** \*

/Users/sascha/opt/anaconda3/lib/python3.7/site-packages/PyDynamic/identification/fit\_ →filter.py:34: DeprecationWarning: The module \*identification\* will be combined with, →the module \*deconvolution\* and renamed to \*model\_estimation\* in the next major →release 2.0.0. From then on you should only use the new module \*model\_estimation\* ˓<sup>→</sup>instead. DeprecationWarning)

#### **3.1 Read calibration data for selected measurement scenario**

```
[3]: infos, hyd_data = read_calib_data(meas_scenario = 13, do_plot = False)
[4]: # metadata for chosen measurement scenario
    for key in infos.keys():
        print("%20s: %s" %(key,infos[key]))
                       i: 13
           hydrophonname: GAMPT MH44
         measurementtype: Pulse-Doppler-Mode 7 MHz
         measurementfile: MeasuredSignals/pD-Mode 7 MHz/pD7_MH44.DAT
               noisefile: MeasuredSignals/pD-Mode 7 MHz/pD7_MH44r.DAT
             hydfilename: HydrophonCalibrationData/MW_MH44ReIm.csv
```
[5]: # available measurement data **for** key **in** hyd\_data.keys(): print("%10s: %s"%(key, type(hyd\_data[key]))) name: <class 'str'> frequency: <class 'numpy.ndarray'> real: <class 'numpy.ndarray'> imag: <class 'numpy.ndarray'> varreal: <class 'numpy.ndarray'> varimag: <class 'numpy.ndarray'> cov: <class 'numpy.ndarray'>

#### **3.1.1 Reduce frequency range**

[6]: hyd\_data = reduce\_freq\_range(hyd\_data, fmin = **1e6**, fmax = **100e6**)

#### **3.1.2 Plot amplitude and phase data**

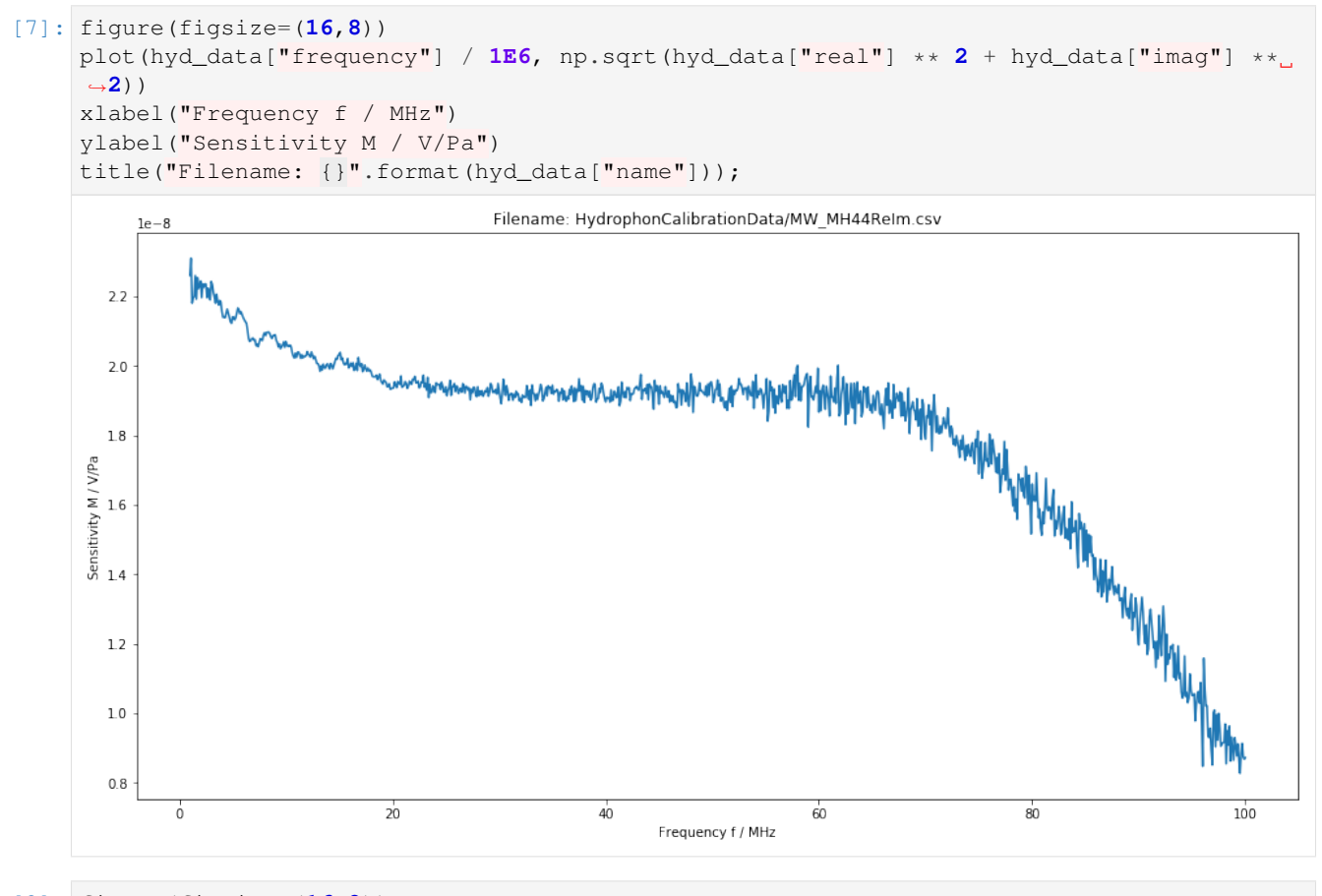

[8]: figure(figsize=(**16**,**8**)) plot(hyd\_data["frequency"] / **1E6**, np.arctan2(hyd\_data["imag"], hyd\_data["real"])) xlabel("Frequency f / MHz") ylabel(r"Phase \$\varphi\$ / rad") title("Filename: {}".format(hyd\_data["name"]));

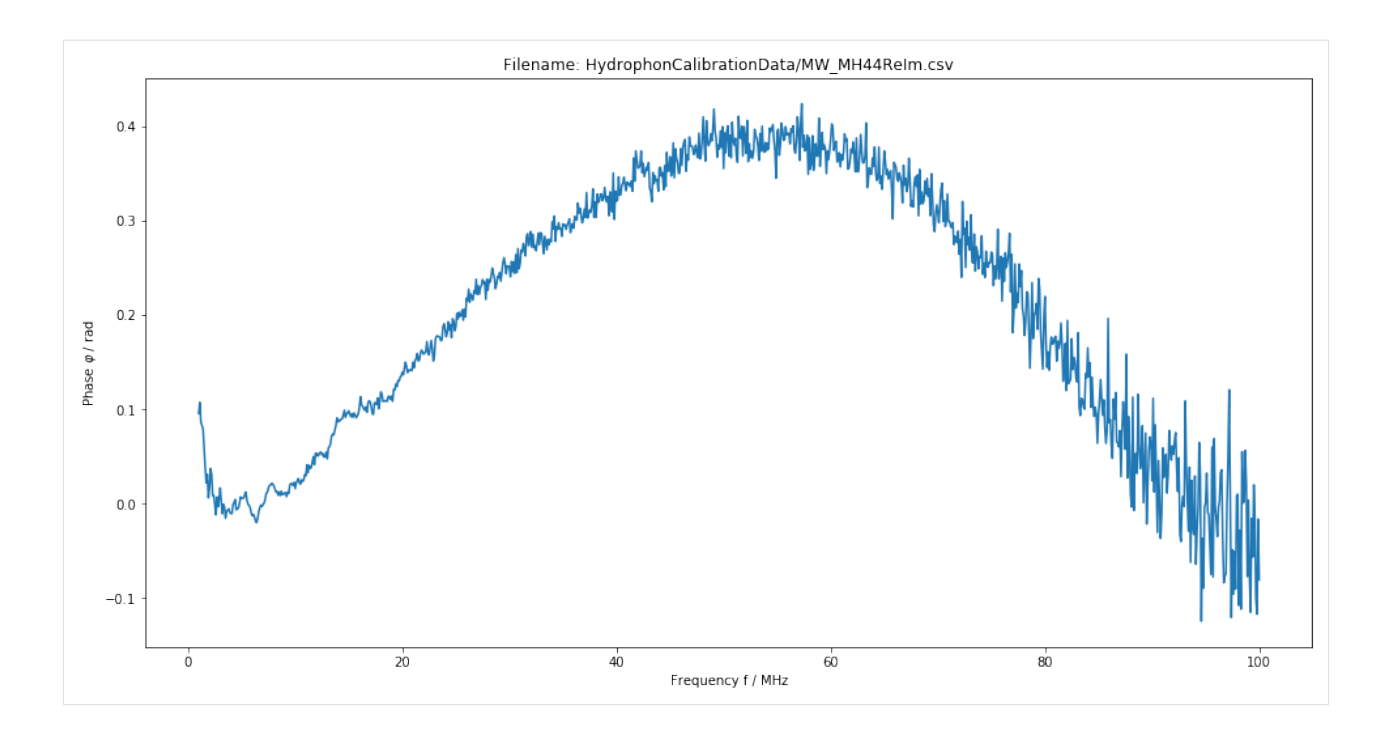

**FOUR**

# <span id="page-18-0"></span>**INTERPOLATION AND EXTRAPOLATION OF CALIBRATION DATA**

```
[1]: %pylab inline
```
Populating the interactive namespace from numpy and matplotlib

```
[2]: from meas_data_preprocessing import *
    from hydrophone_data_preprocessing import *
```
/Users/sascha/opt/anaconda3/lib/python3.7/site-packages/PyDynamic/identification/fit\_ →filter.py:34: DeprecationWarning: The module \*identification\* will be combined with →the module \*deconvolution\* and renamed to \*model\_estimation\* in the next major,  $\rightarrow$ release 2.0.0. From then on you should only use the new module \*model\_estimation\*. ˓<sup>→</sup>instead. DeprecationWarning)

[3]: **from PyDynamic.uncertainty.interpolation import** interp1d\_unc

# **4.1 Read measured data and calibration data from file**

```
[4]: meas_scenario = 13
    infos, measurement_data = read_data(meas_scenario = meas_scenario)
    _, hyd_data = read_calib_data(meas_scenario = meas_scenario, do_plot = False)
    The file MeasuredSignals/pD-Mode 7 MHz/pD7_MH44.DAT was read and it contains 2500
     ˓→data points.
    The time increment is 2e-09 s
[5]: # metadata for chosen measurement scenario
    for key in infos.keys():
        print("%20s: %s" %(key,infos[key]))
                       i: 13
           hydrophonname: GAMPT MH44
         measurementtype: Pulse-Doppler-Mode 7 MHz
         measurementfile: MeasuredSignals/pD-Mode 7 MHz/pD7_MH44.DAT
               noisefile: MeasuredSignals/pD-Mode 7 MHz/pD7_MH44r.DAT
             hydfilename: HydrophonCalibrationData/MW_MH44ReIm.csv
```
# **4.2 Perform basic pre-processing**

```
[6]: # remove DC component in measured data
    measurement_data = remove_DC_component(measurement_data)
```

```
[7]: # reduce frequency range of calibration data
    hyd_data = reduce_freq_range(hyd_data, fmin = 1e6, fmax = 100e6)
```
#### **4.3 Align spectral data of calibration and measured data**

```
[8]: measurement_data = uncertainty_from_noisefile(infos, measurement_data, do_plot=False,
    ˓→verbose=False)
    measurement_data = calculate_spectrum(measurement_data, do_plot = False)
    fmeas = measurement_data["frequency"].round()
    N = len(fmeas)/2
```
#### **4.3.1 Interpolation of real part**

```
[9]: hyd_interp = dict([])
    hyd_interp["frequency"], hyd_interp["real"], hyd_interp["varreal"], Creal = interp1d_
     ˓→unc(
        fmeas[:N], hyd_data["frequency"], hyd_data["real"], hyd_data["varreal"],
        bounds_error=False, fill_value="extrapolate", fill_unc="extrapolate",
    ˓→returnC=True)
```

```
[10]: figure(figsize=(16,8))
     plot(hyd_data["frequency"], hyd_data["real"])
     plot(hyd_interp["frequency"], hyd_interp["real"])
     xlabel("frequency in Hz")
     ylabel("real part of hydrophone frequency response in a.u.")
     figure(figsize=(16,8))
     plot(hyd_data["frequency"], hyd_data["varreal"])
     plot(hyd_interp["frequency"], hyd_interp["varreal"])
     xlabel("frequency in Hz")
     ylabel("uncertainty of real part of hydrophone frequency response in a.u.");
```
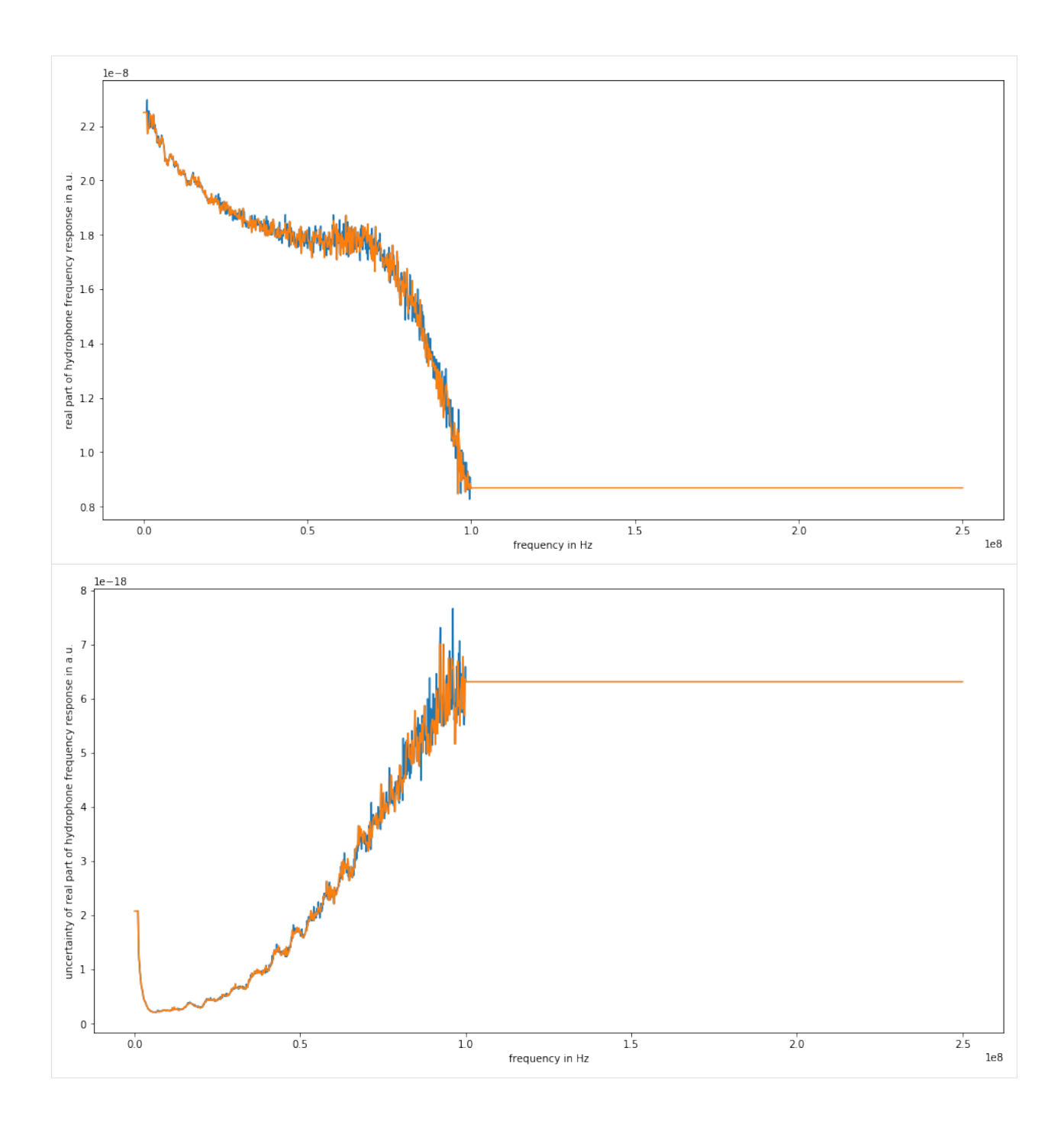

#### **4.3.2 Interpolation of imaginary part**

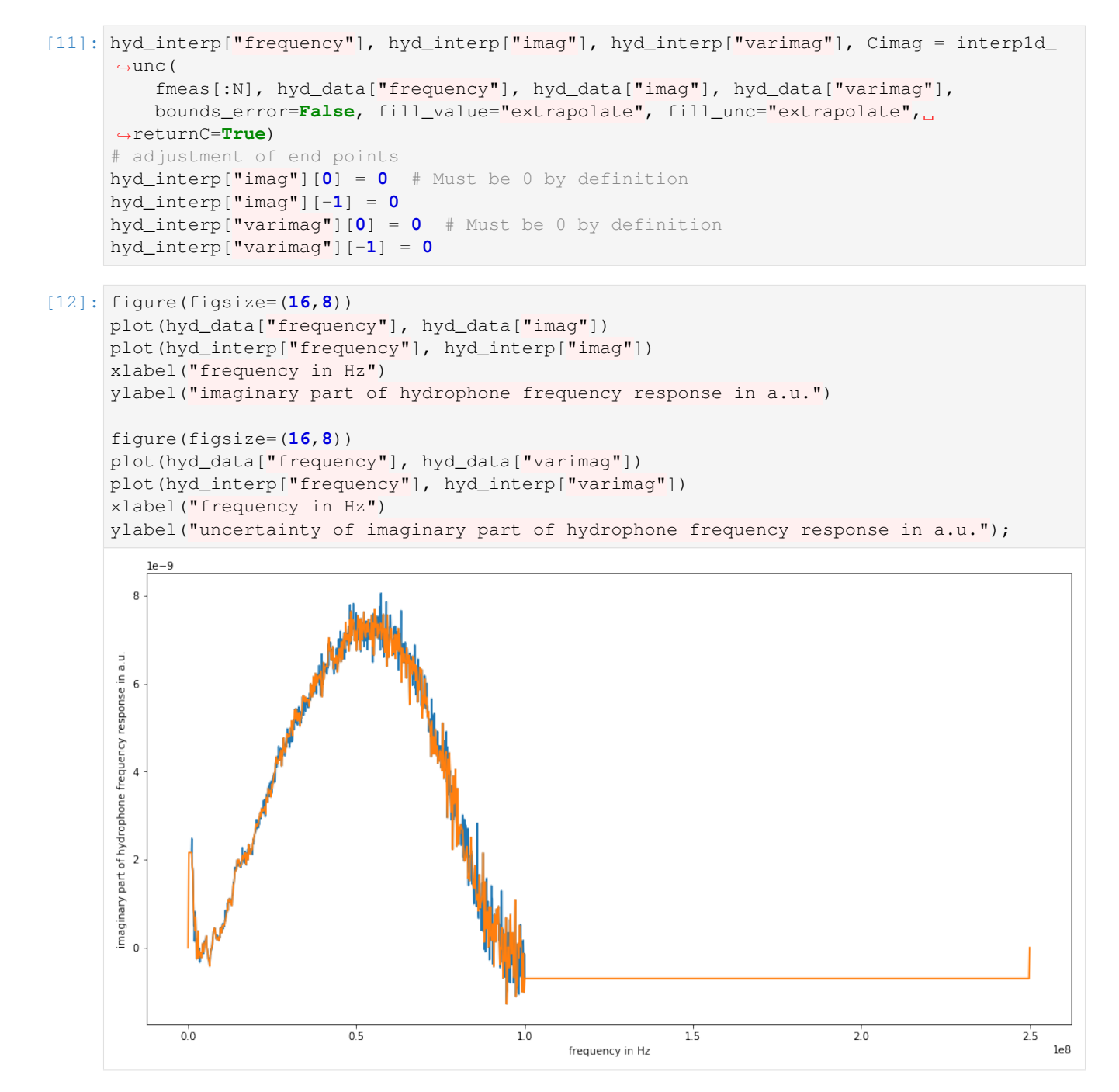

![](_page_22_Figure_1.jpeg)

#### **4.3.3 Calculation of mixed uncertainties at new frequencies**

$$
U_{r_{interp},i_{interp}}=C_{r}U_{r,i}C_{i}^{\mathit{T}}
$$

[13]: hyd\_interp["cov"] = (Creal.dot(diag(hyd\_data["cov"]))).dot(Cimag.T)

```
[14]: figure(figsize=(16,8))
     plot(hyd_interp["frequency"], hyd_interp["cov"]);
```
![](_page_23_Figure_1.jpeg)

# <span id="page-24-0"></span>**CALCULATION OF IMPULSE RESPONSE OF HYDROPHONE**

#### [1]: %**pylab** inline

Populating the interactive namespace from numpy and matplotlib

```
[8]: from meas_data_preprocessing import *
    from hydrophone_data_preprocessing import *
    from PyDynamic.uncertainty.propagate_DFT import GUM_iDFT
```
# **5.1 Load calibration data**

```
[3]: meas_scenario = 13
    infos, measurement_data = read_data(meas_scenario = meas_scenario)
    _, hyd_data = read_calib_data(meas_scenario = meas_scenario, do_plot = False)
    The file MeasuredSignals/pD-Mode 7 MHz/pD7_MH44.DAT was read and it contains 2500
     ˓→data points.
    The time increment is 2e-09 s
```
### **5.2 Align calibration data with measurement data**

```
[4]: # reduce frequency range of calibration data
    hyd_data = reduce_freq_range(hyd_data, fmin = 1e6, fmax = 100e6)
[5]: measurement_data = uncertainty_from_noisefile(infos, measurement_data, do_plot=False,
    ˓→verbose=False)
    measurement_data = calculate_spectrum(measurement_data, do_plot = False)
    fmeas = measurement_data["frequency"].round()
```

```
[6]: hyd_interp = interpolate_hyd(hyd_data, fmeas)
```
# **5.3 Transform to time domain to calculate impulse response**

```
[14]: H_RI = np.r_{hyd\_interp['real''], hyd_interp["imag"]]
      U_HRI = np.r_Inp.c_[np.diag(hyd_interp["varreal"]), hyd_interp["cov"]],
           np.c_[hyd_interp["cov"], np.diag(hyd_interp["varimag"])]]
[16]: # application of inverse Fourier transform
      imp, Uimp = GUM_iDFT(H_RI, U_HRI)
[17]: # centralisation of impulse response
      dt = 1/(hyd_interp["frequency"][1] - hyd_interp["frequency"][0])
      c_time = linspace(-dt/2,dt/2,np.size(imp))
      c_imp = np.fft.fftshift(imp)
[18]: figure(figsize=(16,8))
      plot(c_time, c_imp)
      xlabel("time in s")
      ylabel("impulse response in a.u.");
           1\mathrm{e}{-8}1.21.00.8impulse response in a.u.<br>
o<br>
A<br>
A<br>
\frac{1}{2}0.20.0-0.000001-0.0000020.0000000.000001
                                                                                             0.000002time in s
```
**SIX**

### **DECONVOLUTION IN THE FREQUENCY DOMAIN**

#### <span id="page-26-0"></span>[1]: %**pylab** inline

Populating the interactive namespace from numpy and matplotlib

```
[15]: from meas_data_preprocessing import *
     from hydrophone_data_preprocessing import *
     from PyDynamic.uncertainty.propagate_DFT import DFT_deconv, GUM_iDFT
```
### **6.1 Load calibration data**

```
[3]: meas_scenario = 13
    infos, measurement_data = read_data(meas_scenario = meas_scenario)
    _, hyd_data = read_calib_data(meas_scenario = meas_scenario, do_plot = False)
    The file MeasuredSignals/pD-Mode 7 MHz/pD7_MH44.DAT was read and it contains 2500,
     ˓→data points.
    The time increment is 2e-09 s
[4]: # metadata for chosen measurement scenario
    for key in infos.keys():
        print("%20s: %s" %(key,infos[key]))
```

```
i: 13
 hydrophonname: GAMPT MH44
measurementtype: Pulse-Doppler-Mode 7 MHz
measurementfile: MeasuredSignals/pD-Mode 7 MHz/pD7_MH44.DAT
      noisefile: MeasuredSignals/pD-Mode 7 MHz/pD7_MH44r.DAT
    hydfilename: HydrophonCalibrationData/MW_MH44ReIm.csv
```
#### **6.2 Pre-process measurement data**

```
[5]: # remove DC component
    measurement_data = remove_DC_component(measurement_data)
[6]: # Calculate measurement uncertainty from noise data
    measurement_data = uncertainty_from_noisefile(infos, measurement_data, do_plot=False)
    The file "MeasuredSignals/pD-Mode 7 MHz/pD7_MH44r.DAT" was read and it contains 2500
     ˓→data points
```

```
[7]: # calculate spectrum
    measurement_data = calculate_spectrum(measurement_data, do_plot = False)
[8]: # available measurement data
    for key in measurement_data.keys():
        print("%12s: %s"%(key, type(measurement_data[key])))
            name: <class 'str'>
         voltage: <class 'numpy.ndarray'>
            time: <class 'numpy.ndarray'>
     uncertainty: <class 'numpy.ndarray'>
       frequency: <class 'numpy.ndarray'>
        spectrum: <class 'numpy.ndarray'>
         varspec: <class 'numpy.ndarray'>
```
### **6.3 Pre-process calibration data**

```
[9]: # reduce frequency range of calibration data
     hyd_data = reduce_freq_range(hyd_data, fmin = 1e6, fmax = 100e6)
[10]: # align spectrum of hydrophone frequency response with spectrum of measurement
     fmeas = measurement_data["frequency"].round()
     hyd interp = interpolate hyd(hyd data, fmeas)
```
#### **6.4 Deconvolution in the frequency domain**

```
[11]: # prepare matrix-vector notation for DFT_deconv
     H_RI = np.r_[hyd_interp["real"],hyd_interp["imag"]]
     U_HRI = np.r_{n}np.c_[np.diag(hyd_interp["varreal"]), hyd_interp["cov"]],
         np.c_[hyd_interp["cov"], np.diag(hyd_interp["varimag"])]]
     # application of DFT_deconv
     deconv = {"frequency": measurement_data["frequency"]}
     deconv["P"], deconv["U_P"] = DFT_deconv(H_RI , measurement_data["spectrum"], U_HRI,..
      ˓→measurement_data["varspec"])
[12]: f = measurement_data['frequency']N = len(f)/2figure(figsize=(16,16))
     subplot(2,1,1)
     plot(f[:N]/1E6, amplitude(measurement_data["spectrum"]))
     title("Meausered voltage signal spectrum")
     ylabel("Voltage U / V")
     subplot(2,1,2)
     plot(f[:N]/1e6, amplitude(deconv["P"]))
     xlabel("Frequency f / MHz")
     ylabel("Pressure p / Pa");
[12]: Text(0, 0.5, 'Pressure p / Pa')
```
![](_page_28_Figure_1.jpeg)

# **6.5 Transformation to the time domain**

```
[13]: deconvtime = {"t": measurement_data["time"]}
     deconvtime["p"], deconvtime["Up"] = GUM_iDFT(deconv["P"], deconv["U_P"])
     # correct for normalisation
     deconvtime["p"] = deconvtime["p"]/2*np.size(deconvtime["t"])
     deconvtime["Up"] = deconvtime["Up"]/4*np.size(deconvtime["t"])**2[14]: figure(figsize=(16,8))
     plot(deconvtime["t"]/1E-6, deconvtime["p"]/1E6)
```
(continues on next page)

(continued from previous page)

![](_page_29_Figure_2.jpeg)

**SEVEN**

### **REGULARIZED DECONVOLUTION**

#### <span id="page-30-0"></span>[1]: %**pylab** inline

Populating the interactive namespace from numpy and matplotlib

```
[12]: from meas_data_preprocessing import *
     from hydrophone_data_preprocessing import *
     from PyDynamic.uncertainty.propagate_DFT import DFT_deconv, GUM_iDFT, DFT_multiply
     from helper_methods import *
     from regularization_bias import *
```
### **7.1 Pre-process measurement data**

```
[3]: meas_scenario = 13
    infos, measurement_data = read_data(meas_scenario = meas_scenario)
    _, hyd_data = read_calib_data(meas_scenario = meas_scenario, do_plot = False)
    # metadata for chosen measurement scenario
    for key in infos.keys():
        print("%20s: %s" %(key,infos[key]))
    The file MeasuredSignals/pD-Mode 7 MHz/pD7_MH44.DAT was read and it contains 2500
    ˓→data points.
    The time increment is 2e-09 s
                       i: 13
           hydrophonname: GAMPT MH44
         measurementtype: Pulse-Doppler-Mode 7 MHz
         measurementfile: MeasuredSignals/pD-Mode 7 MHz/pD7_MH44.DAT
               noisefile: MeasuredSignals/pD-Mode 7 MHz/pD7_MH44r.DAT
             hydfilename: HydrophonCalibrationData/MW_MH44ReIm.csv
[4]: # remove DC component
    measurement_data = remove_DC_component(measurement_data)
    # Calculate measurement uncertainty from noise data
    measurement_data = uncertainty_from_noisefile(infos, measurement_data, do_plot=False)
```

```
measurement_data = calculate_spectrum(measurement_data, do_plot = False)
```

```
# available measurement data
```
# calculate spectrum

(continues on next page)

(continued from previous page)

```
for key in measurement_data.keys():
   print("%12s: %s"%(key, type(measurement_data[key])))
The file "MeasuredSignals/pD-Mode 7 MHz/pD7_MH44r.DAT" was read and it contains 2500
˓→data points
       name: <class 'str'>
    voltage: <class 'numpy.ndarray'>
       time: <class 'numpy.ndarray'>
uncertainty: <class 'numpy.ndarray'>
  frequency: <class 'numpy.ndarray'>
   spectrum: <class 'numpy.ndarray'>
    varspec: <class 'numpy.ndarray'>
```
### **7.2 Pre-process calibration data**

```
[5]: # reduce frequency range of calibration data
    hyd_data = reduce_freq_range(hyd_data, fmin = 1e6, fmax = 100e6)
    # align spectrum of hydrophone frequency response with spectrum of measurement
    fmeas = measurement_data["frequency"].round()
    hyd_interp = interpolate_hyd(hyd_data, fmeas)
```
# **7.3 Set low-pass filter to suppress noise**

```
[6]: fc = 80e6 #cut of frequency (Hz) #default is 80 MHz
    H_lowpass = lambda f: 1/(1+1j*f/(fc*1.555))**2
    fpl = linspace(0, 1e8, 1000)
    figure(figsize=(16,8))
    loglog(fpl*1e-6, np.abs(H_lowpass(fpl)))
    plt.title("Amplitude response of low-pass filter")
    plt.xlabel("Frequency f / MHz")
    plt.ylabel("Magnitude");
```
![](_page_32_Figure_1.jpeg)

# **7.4 Deconvolution and low-pass filtering**

```
[7]: # prepare matrix-vector notation for DFT_deconv
    H_RI = np.r_[hyd_interp["real"],hyd_interp["imag"]]
    U_HRI = np.r_{n}np.c_[np.diag(hyd_interp["varreal"]), hyd_interp["cov"]],
        np.c_[hyd_interp["cov"], np.diag(hyd_interp["varimag"])]]
    # application of DFT_deconv
    deconv = \{ "frequency": measurement_data['frequency"] \}deconv['P"], deconv['U_P"] = DFT-deconv(H_RI, meanoremet_data['spectrum'], U_HRI, ...˓→measurement_data["varspec"])
    # application of low-pass filter
    N = len(deconv["frequency"])//2
    H1 = H_lowpass(deconv["frequency"][:N])
    Hl_RI = np.r_[np.real(H1),np.imag(H1)]
    deconv['P"], deconv['U_P"] = DFT_multiply(deconv['P"]), Hl_RI, deconv['U_P"])
```

```
[8]: f = measurement_data['frequency"]N = len(f)/2figure(figsize=(16,16))
    plot(f[:N]/1e6, amplitude(deconv["P"]))
    xlabel("Frequency f / MHz")
    ylabel("Pressure p / Pa");
```
![](_page_33_Figure_1.jpeg)

# **7.5 Estimation of regularization error**

```
[16]: # calculate the average working frequency
     f_awf = calc_awf(measurement_data["frequency"], measurement_data["spectrum"])
     searching for f2 in interval [6.8,20] MHz
     determined f1: 6.68571 MHz
     determined f2: 19.5559 MHz
     resulting f_awf = 1.31208e+07[20]: def calculate_freq_points(fH, f, H, X, Fs, candidates, verbose = True):
         def get_candidates(f, S, number=40):
```
(continues on next page)

(continued from previous page)

```
# Largest local maxima of np.abs(S)
             inds = dsp.argrelmax(np.abs(S))[0]
             inds2 = inds[np.argsort(np.abs(S[inds]))[::-1]]
             return f[inds2[:number]], inds2[:number], np.abs(S[inds2[:number]])
         def get_closest(freqs, f_localmax):
             # Closest local maximum to selected frequency
             cfreqs = freqs.copy()
             for k in range(len(freqs)):
                 indf = np.argmin(np.abs(f_localmax - freqs[k]))
                 cfreqs[k] = f\_localmax[indf]return cfreqs
         Ts = 1/Fsf = np.fft.rfftfreq(Nf, Ts)Xh = X / Hf_local = get_candidates(fH, np.abs(Xh))[0]
         frequencies = get_closest(candidates, f_local)
         return frequencies
[21]: # calculate center frequency candidates as multiples of fawf
     multiples = [1, 3, 8]
     fvals = [mult * f_awf for mult in multiples][27]: H = amplitude(np.r_[hyd_interp["real"], hyd_interp["imag"]])
     M = amplitude(np.r_{mean}Ts= measurement_data["time"][1]-measurement_data["time"][0]
     Fs = 1/TsN = len(measurement_data["frequency"])//2
     center_frequencies = calculate_freq_points(measurement_data["frequency"][:N],
                                                H, N, Fs, fvals)
     figure(figsize=(16,8))
     plot(f, amplitude(measurement_data["spectrum"]))
     ---------------------------------------------------------------------------
     ValueError Traceback (most recent call last)
     <ipython-input-27-fc6c50d8d73b> in <module>
           8 f = np.fft.rfftfreq(N, Ts)
           9 figure(figsize=(16,8))
     ---> 10 plot(f, amplitude(measurement_data["spectrum"]))
     ~/opt/anaconda3/lib/python3.7/site-packages/matplotlib/pyplot.py in plot(scalex,
      →scaley, data, *args, **kwargs)<br>2794 return gca().plot(
               2794 return gca().plot(
        2795 *args, scalex=scalex, scaley=scaley, **({"data": data} if data
     -> 2796 is not None else {}), **kwargs)
        2797
        2798
     \sim/opt/anaconda3/lib/python3.7/site-packages/matplotlib/axes/_axes.py in plot(self,..
      →scalex, scaley, data, *args, **kwargs)
        1663 """
```
(continues on next page)

```
(continued from previous page)
```
![](_page_35_Figure_2.jpeg)

#### $[24]$ : fvals

[24]: [13120795.50035726, 39362386.50107178, 104966364.00285809]

#### **EIGHT**

#### **PYDYNAMIC.UNCERTAINTY.INTERPOLATION**

<span id="page-38-0"></span>In this notebook we illustrate the use of our method `interp1d\_unc [<https://pydynamic.readthedocs.io/en/latest/](https://pydynamic.readthedocs.io/en/latest/PyDynamic.uncertainty.html#PyDynamic.uncertainty.interpolation.interp1d_unc) [PyDynamic.uncertainty.html#PyDynamic.uncertainty.interpolation.interp1d\\_unc>](https://pydynamic.readthedocs.io/en/latest/PyDynamic.uncertainty.html#PyDynamic.uncertainty.interpolation.interp1d_unc)`\_, which is very much inspired by SciPy's interp1d method and therefore closely aligned with its signature and corresponding capabilities.

The examples proceed according to the following scheme:

- First we setup the appropriate execution and plotting environment.
- Afterwards we download an example data set of real sensor recordings from Zenodo .org, if not already done.
- We visualize the relevant part of the contained data and
- ... prepare a simple interpolation as a first step.

#### **8.1 Setup the environment**

```
[43]: import csv
     import json
     import holoviews as hv
     import numpy as np
     import pandas as pd
     from download import download
     from PyDynamic.uncertainty import interp1d_unc
```
#### **8.2 Download sample data**

This step of course is only necessary once, but it checks on execution, if the expected file is present. Thus you can safely execute it without producing unnecessary network traffic or waiting times. We use a sample data set of real measured acceleration data from Zenodo [.](https://doi.org/10.5281/zenodo.3786587)

```
[44]: # Set URL and extract filename.
     \text{url} =˓→"https://zenodo.org/record/3786587/files/Met4FOF_mpu9250_Z_Acc_10_hz_250_hz_6rep.dump"
      filename = url.split("')[-1]path = download(url, filename, replace=False, verbose=True)
     Replace is False and data exists, so doing nothing. Use replace=True to re-download,
      ˓→the data.
```
# **8.3 Unpack data and visualize sample set**

We use a sample data set provided by the author of the repository [github .com/Met4FoF/dataReceiver.](https://github.com/Met4FoF/datareceiver/blob/master/dataPlayer.py#L110) The data itself is better described in [the according README.md.](https://github.com/Met4FoF/datareceiver#with-example-data)

```
[45]: # This is just a residual snippet for testing purposes. If you stumble across this,
     # you can just ignore it.
     f = open(path)reader = \text{csv.reader}(f, \text{delimiter}="")firstrow = next(reader)paramsdictjson = json.loads(fristrow[0])
     line = next(reader) # discard second line with headers
     line = next(reader)
     f.close()
[46]: # Choose one of the data channels from 1 to 10.
     i_sensor = 1
     # Setup the according indexing string for the pandas dataframe.
     pd_data_index = "".join(("Data_", str(i_sensor).zfill(2)))
     # Choose the number of measurements extracted from the dataset.
     n_rows = 20
     # Read the csv-file.
     measurements = pd.read_csv(path, sep=";", header=1, skiprows=0, nrows=n_rows)
     # Show first five rows of sample data.
     measurements.head()
[46]: id sample_number unix_time unix_time_nsecs time_uncertainty \
     0 535035904 509730 1583255535 538929677 132
     1 535035904 509731 1583255535 539928884 132
     2 535035904 509732 1583255535 540928090 132
```
![](_page_39_Picture_233.jpeg)

3 535035904 509733 1583255535 541927306 132 4 535035904 509734 1583255535 542926513 132

3 0.0 4 0.0 [5 rows x 21 columns]

```
[47]: # Extract specified sensor measurements.
     data_points_measured = measurements[pd_data_index].to_numpy()
     # Extract time including nanoseconds.
     t = pd.to_datetime(
         measurements["unix_time"] * 1e9 + measurements["unix_time_nsecs"]
     ).to_numpy(dtype=np.datetime64)
     # Drop dataset to free memory.
     del measurements
```
### **8.4 Setup plotting environment and labels**

```
[48]: hv.extension("matplotlib")
```

```
timestamp_labels = hv.Dimension(("time", "time of measurement"), unit="$s$")
measurement_labels = hv.Dimension(
    ("acceleration", paramsdictjson[str(i_sensor)]["PHYSICAL_QUANTITY"]),
˓→unit="$m/s^2$"
)
```
Data type cannot be displayed: application/javascript, application/vnd.holoviews\_load.v0+json

Data type cannot be displayed: application/vnd.holoviews\_load.v0+json, application/javascript

### **8.5 Visualize the original data points**

```
[49]: curve_original = hv.Curve(
         (t, data_points_measured),
         timestamp_labels,
         measurement_labels,
         label="Original values",
     )
     curve_original
     /home/ludwig10/code/envs/PyDynamic_tutorials-3.8/lib/python3.8/site-packages/numpy/
      ˓→lib/type_check.py:277: DeprecationWarning: elementwise comparison failed; this will
      ˓→raise an error in the future.
       return imag(x) == 0[49]: :Curve [time] (acceleration)
```
# **8.6 Setup interpolation timestamps and interpolate (with uncertainties set to 0)**

```
[50]: # Choose interval length for the interpolation in nanoseconds.
     dt = 2000000
     # Setup new vector of timestamps.
     t_new = np.arange(np.min(t), np.max(t), dt)# Since np.arange in overflow situations results in the last value not guaranteed to
     # be smaller than t's maximum', we need to check for this and delete this
     # unexpected value.
     if t_new[-1] > np.max(t):
         t_new = t_new[:-1]
     # Conduct actual interpolation.
     data points interp = interp1d unc(
         t_new=np.float64(t_new),
         t=np.float64(t),
         y=data_points_measured,
         uy=np.zeros_like(data_points_measured),
     )[1]
```
### **8.7 Visualize the results**

```
[51]: curve_interp = hv.Curve(
         (t_new, data_points_interp),
         timestamp_labels,
         measurement_labels,
         label="Interpolated values",
     \lambdacurve_original + curve_interp
     /home/ludwig10/code/envs/PyDynamic_tutorials-3.8/lib/python3.8/site-packages/numpy/
      ˓→lib/type_check.py:277: DeprecationWarning: elementwise comparison failed; this will
      ˓→raise an error in the future.
       return imag(x) == 0/home/ludwig10/code/envs/PyDynamic_tutorials-3.8/lib/python3.8/site-packages/numpy/
      ˓→lib/type_check.py:277: DeprecationWarning: elementwise comparison failed; this will
      ˓→raise an error in the future.
       return imag(x) == 0[51]: |: Layout
        .Curve.Original_values :Curve [time] (acceleration)
        .Curve.Interpolated_values :Curve [time] (acceleration)
```
# **NINE**

# **INDICES AND TABLES**

- <span id="page-42-0"></span>• genindex
- modindex
- search